## MITCP – Lej en Parkeringsplads

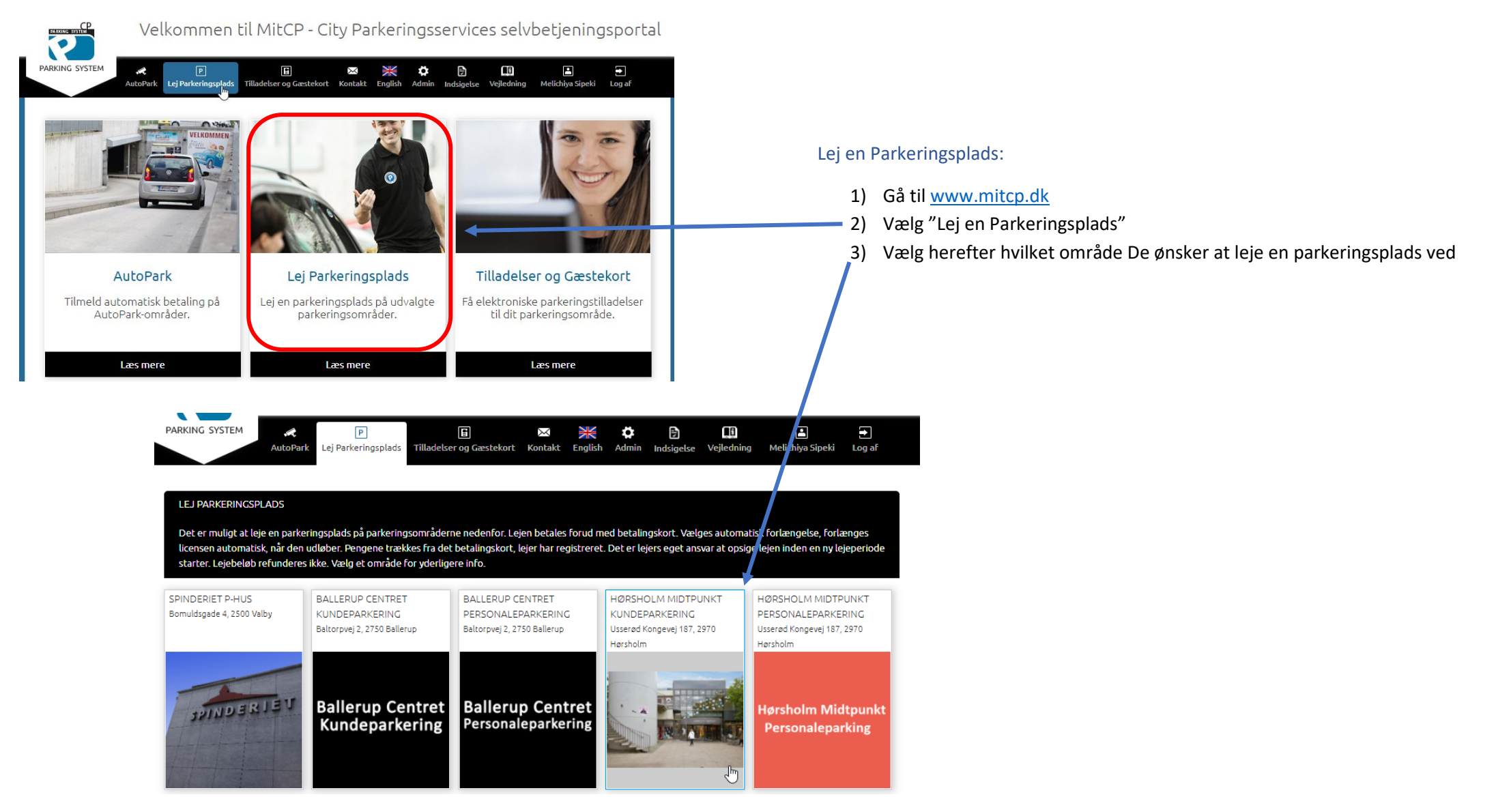

## $\odot$   $\circ$  $\overline{a}$

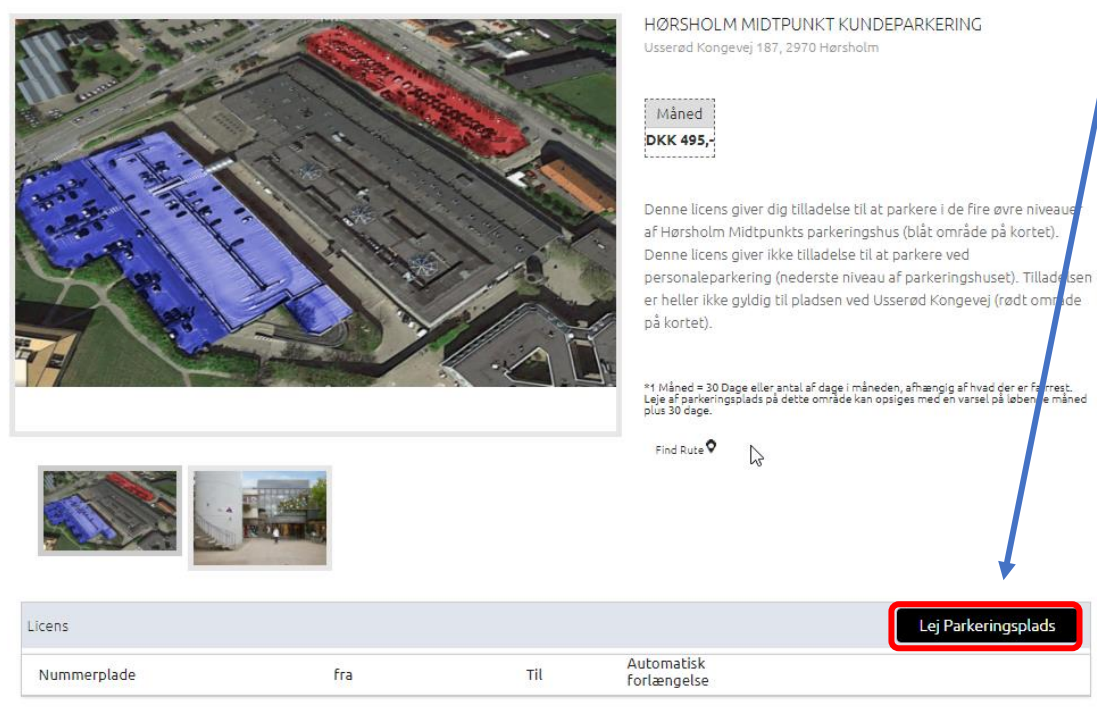

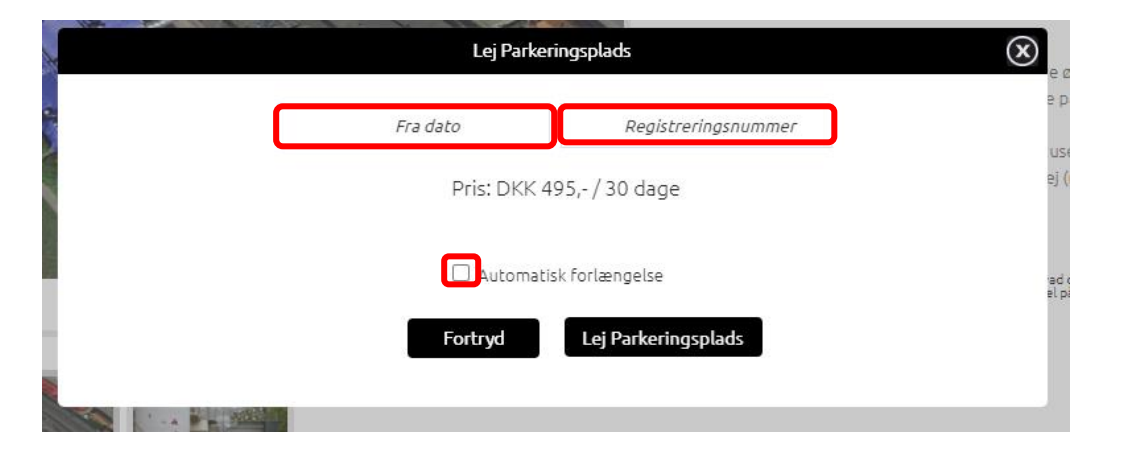

- 4) Tryk på "Lej en Parkeringsplads"
- 5) Udfyld herefter dato fra hvornår den skal være gældende fra, samt registreringsnummer på køretøjet.
- 6) Sæt flueben i "Automatisk forlængelse" hvis De ønsker, at licensen skal forlænges automatisk ved udløbsdato.

NB!: Har De ikke et betalingskort tilknyttet til Deres profil, skal dette udfyldes når systemet beder om det.

## LEJ PARKERINGSPLADS > HØRSHOLM MIDTPUNKT KUNDEPARKERING

Det er muligt at leje en parkeringsplads på parkeringsområderne nedenfor. Lejen betales forud med betalingskort. Vælges automatisk forlængelse, forlænges licensen automatisk, når den udløber. Pengene trækkes fra det betalingskort, leier har registreret. Det er leiers eget ansvar at opsige leien inden en ny leieperio starter. Lejebeløb refunderes ikke. Vælg et område for yderligere info.

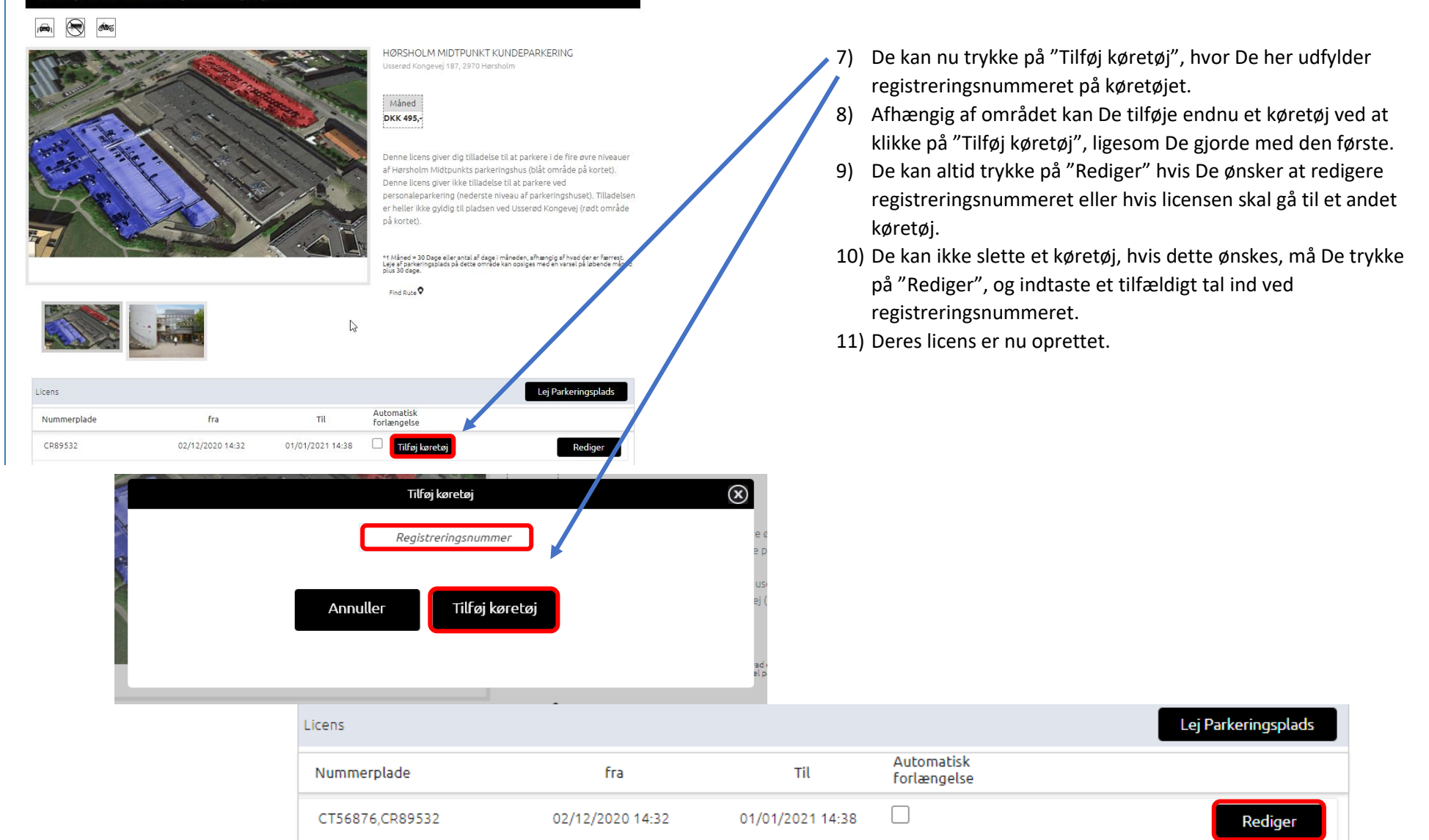